## Doro 8200 Pošta SiOL nastavitve

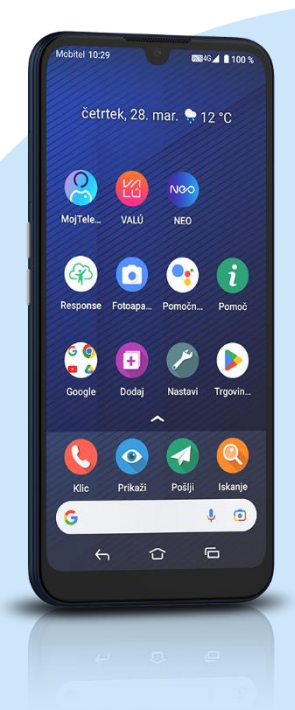

## Meni

Vse aplikacije

## **Gmail**

- Dodaj e-poštni naslov
- **Drugo**
- Vnesite e-poštni naslov: [vaš elektronski naslov] Ročna nastavitev
	- Katera vrsta računa je to: Osebno (IMAP) \*
	- Prijava: [vaše geslo za SiOL]\*\* Nastavitve strežnika za dohodno pošto
		- Uporabniško ime: [vaše uporabniško ime za SiOL]\*\*
		- Geslo: [vaše geslo za SiOL]\*\*
		- Strežnik: pop.siol.net\*

Nastavitve strežnika za odhodno pošto

- Uporabniško ime: [vaše uporabniško ime za SiOL]\*\*
- Geslo: [vaše geslo za SiOL]\*\*
- Strežnik SMTP: mail.siol.net\*\*
	- Naprej
- Možnosti računa:
	- Pogostost sinhronizacije: [po želji]
	- Obvesti me o novi e-pošti: [po želji]
	- **·** Sinhroniziraj e-pošto iz tega računa: [po želji]
	- Samodejno prenesi priloge, ko je na voljo povezava Wi-Fi: [po želji] Naprej

Vaš račun je pripravljen in e-pošta je poslana

- Ime računa: vpišemo po želji
- Vaše ime: vpišemo po želji Naprej
- \* Nastavitve veljajo za **Pošto SiOL**. Označene podatke za druge e-naslove, preverite pri svojem ponudniku e-poštnih storitev.

\*\* Nastavitve veljajo za **Pošto SiOL**. V primeru, da nimate pošte SiOL, nastavitve odhodnega strežnika preverite pri ponudniku svoje e-pošte (Telemach, T-2, Amis,…).

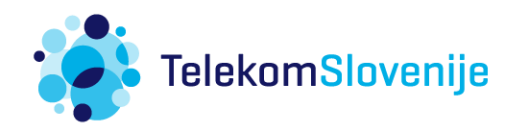